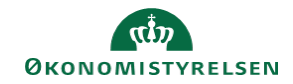

## **CAMPUS Miniguide: Se en medarbejders læringshistorik**

Denne guide viser, hvordan personaleadministratoren kan få vist en medarbejders læringshistorik.

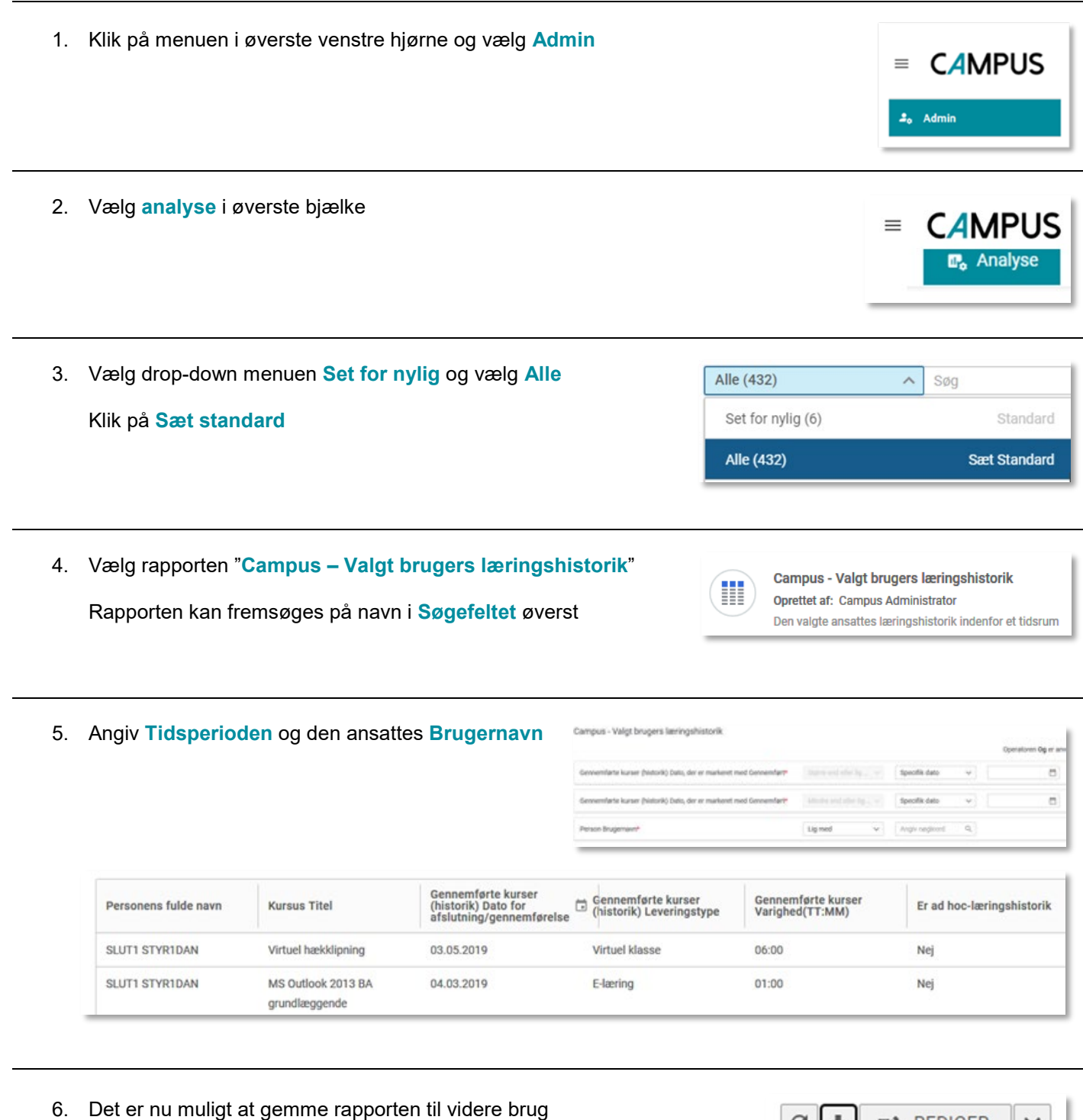

**7** REDIGER

 $C$   $\pm$ 

Klik på **Download** markeret ved et pil ikon

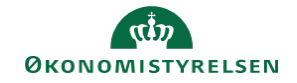

7. Vælg nu en af de tre muligheder (**PDF**, **Excel** eller **CSV**)

For den pæneste rapport marker **Kun data**

Afslut ved at klikke på **Download**

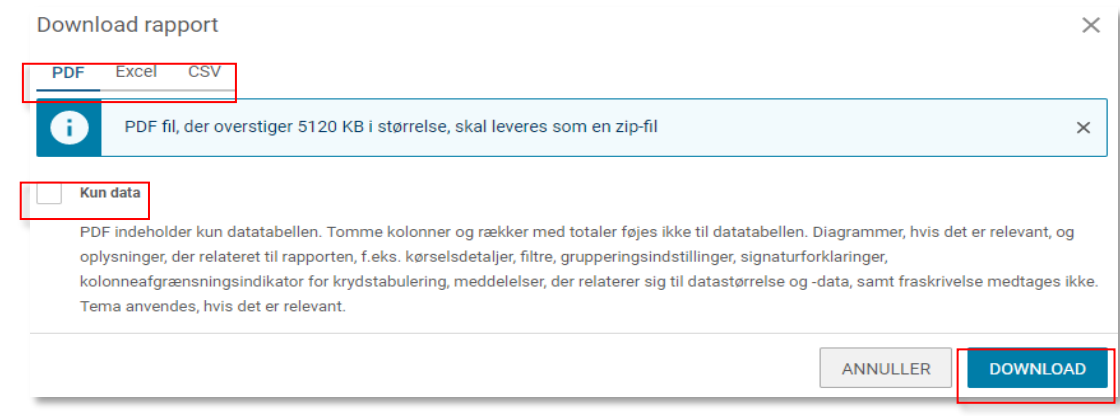